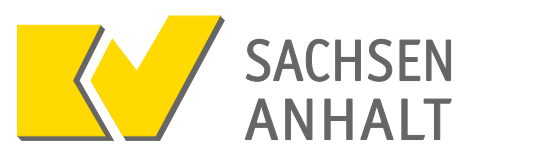

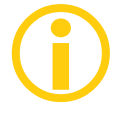

## **Was ist der Praxisausweis (SMC-B)?**

Nur mit dem elektronischen Praxisausweis, auch SMC-B genannt, kann eine Praxis an der Telematik-Infrastruktur teilnehmen. Mit dem Praxisausweis identifiziert sich die Praxis in der Telematik-Infrastruktur. Sie wird für eine Betriebsstätte bzw. Nebenbetriebsstätte ausgestellt und in das Praxisausweislesegerät gesteckt und erlaubt im Zusammenhang mit weiteren technischen Voraussetzungen den Zugang zur Telematik-Infrastruktur.

Damit sichergestellt ist, dass nur berechtigte Nutzer Zugang zur Telematik-Infrastruktur erhalten, gelten für die Ausgabe der Praxisausweise besondere Sicherheitsanforderungen: Vertragsärzte/-psychotherapeuten können ihren Praxisausweis nur bei einem von der gematik zugelassenen Praxisausweishersteller beantragen. Dieser Anbieter holt bei der zuständigen Kassenärztlichen Vereinigung die Bestätigung darüber ein, dass der Antragssteller tatsächlich Vertragsarzt oder Vertragspsychotherapeut ist und somit Anspruch auf einen Praxisausweis hat. Die Praxis erhält danach den Praxisausweis per Post sowie in einer separaten Sendung die PIN für den Praxisausweis zugeschickt. Die PIN muss an einem sicheren Ort aufbewahrt werden. Die PIN wird für die erstmalige Aktivierung des Praxisausweises sowie für die generelle Nutzung benötigt. Nach bisherigen Erfahrungen sollte abhängig vom Antragsaufkommen mit etwa zwei bis drei Wochen Wartezeit von der Antragsstellung bis zum Empfang von Praxisausweis und PIN gerechnet werden. Nach Erhalt des Praxisausweises muss dieser noch über einen Online-Link freigeschaltet werden.

Derzeit (Januar 2018) gibt es nur einen zertifizierten Praxisausweishersteller, die Bundesdruckerei GmbH. Nach unseren Informationen werden weitere folgen.

## **Antragsportal der Bundesdruckerei GmbH**

**Start**

Rufen Sie das Antragsportal der Bundesdruckerei GmbH auf. Das Portal steht sowohl über das Internet als auch über das Sichere Netz der KVen (KV-SafeNet<sup>[\\*](#page-0-0)</sup> und KV-FlexNet) zur Verfügung.

- Antragsportal im **Internet**: <https://ehealth.d-trust.net/antragsportal/>
- Antragsportal im Sicheren Netz: <https://dtrust.kv-safenet.de/antragsportal/>

<span id="page-0-0"></span>Bitte beachten Sie, dass KV-SafeNet nicht mit der Firma SafeNet, Inc., USA, in firmenmäßiger oder vertraglicher Verbindung steht.

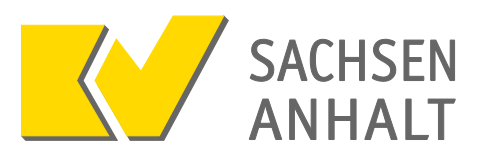

Klicken Sie hier auf "Neuen Antrag stellen":

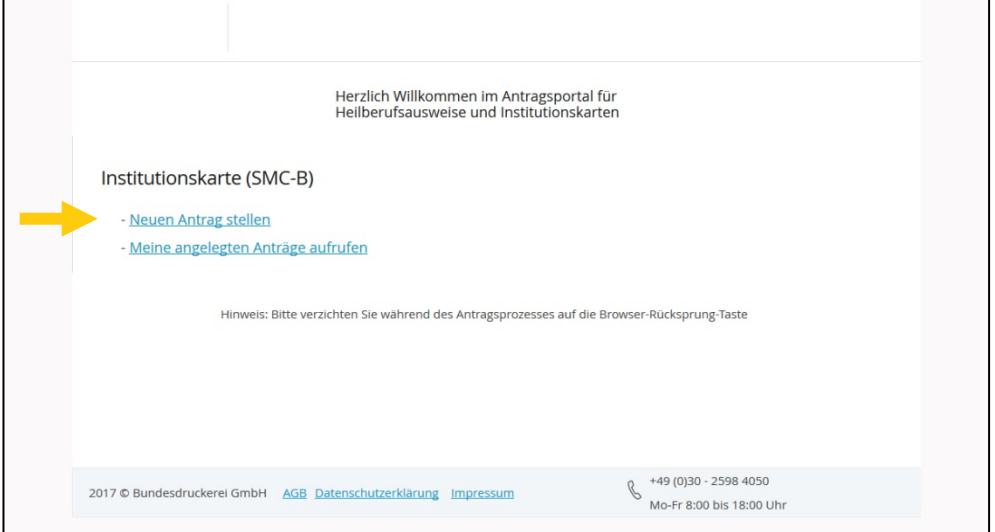

Wählen Sie hier aus, ob Sie einen "**Antrag für eine Arztpraxis**" oder einen "**Antrag für eine Praxis eines nichtärztlichen Psychotherapeuten**" stellen wollen.

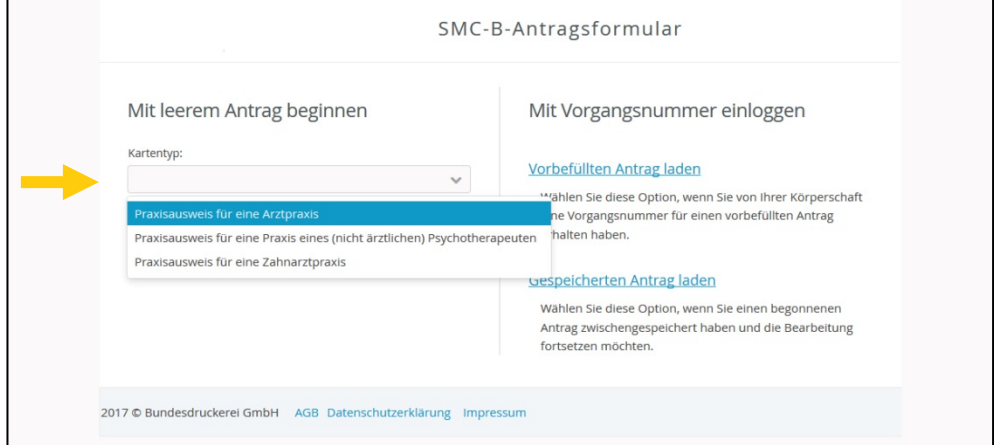

Im Feld "Betriebsstättennummer" geben Sie bitte die Nummer der Betriebsstätte bzw. Nebenbetriebssttätte an, für die Sie den Praxisausweis beantragen wollen. Sofern für mehrere Betriebsstätten ein Praxisausweis benötigt wird, muss **je Betriebsstätte ein separater Antrag** gestellt werden.

Bitte achten Sie hier unbedingt auf die korrekte Eingabe Betriebsstättennummer.

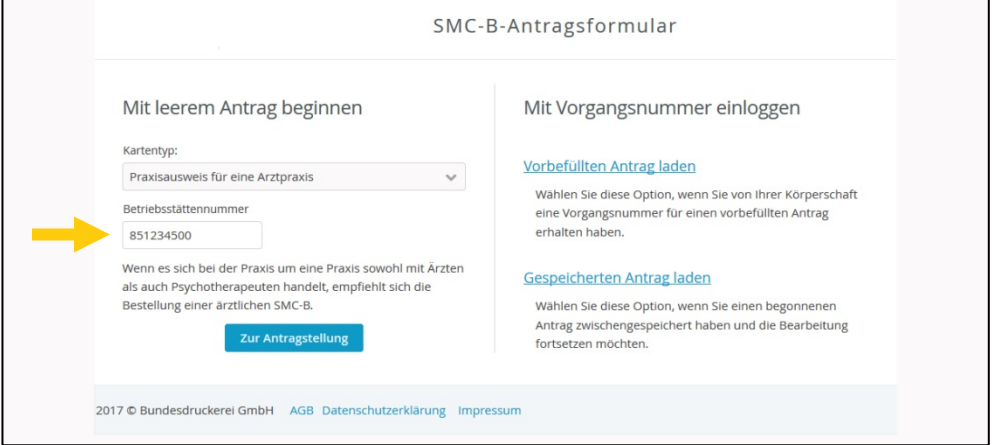

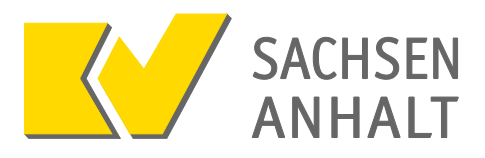

Die Angabe eines Bestellcodes wird für die Beantragung nicht zwingend benötigt. Wenn Ihnen ein Bestellcode vorliegt, sollten Sie diesen jedoch eintragen. Bestellcodes können von Arztinformationssystemdienstleistern vergeben werden. Diese verbinden mit der Eingabe des Bestellcodes ggf. Rabatte oder andere Vorteile für ihre Kunden.

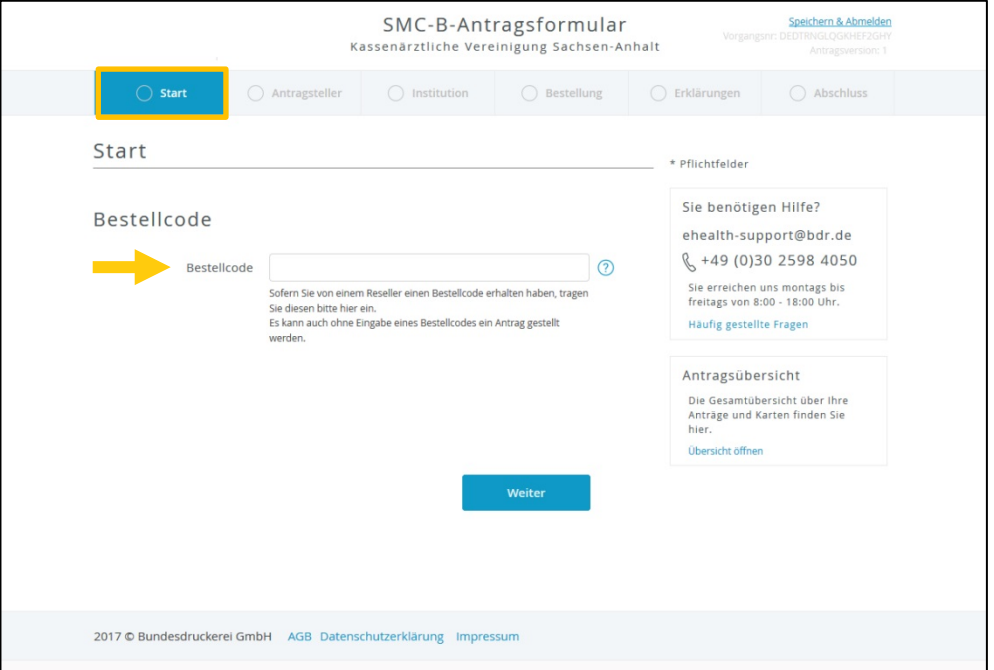

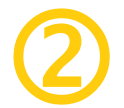

## **Antragsteller**

Mit Sternchen (\*) gekennzeichnete Daten sind Pflichtfelder, diese Felder müssen ausgefüllt werden.

Bitte achten Sie auf die **korrekte Schreibweise**, da die Angaben auf dem Praxisausweis **gespeichert** werden.

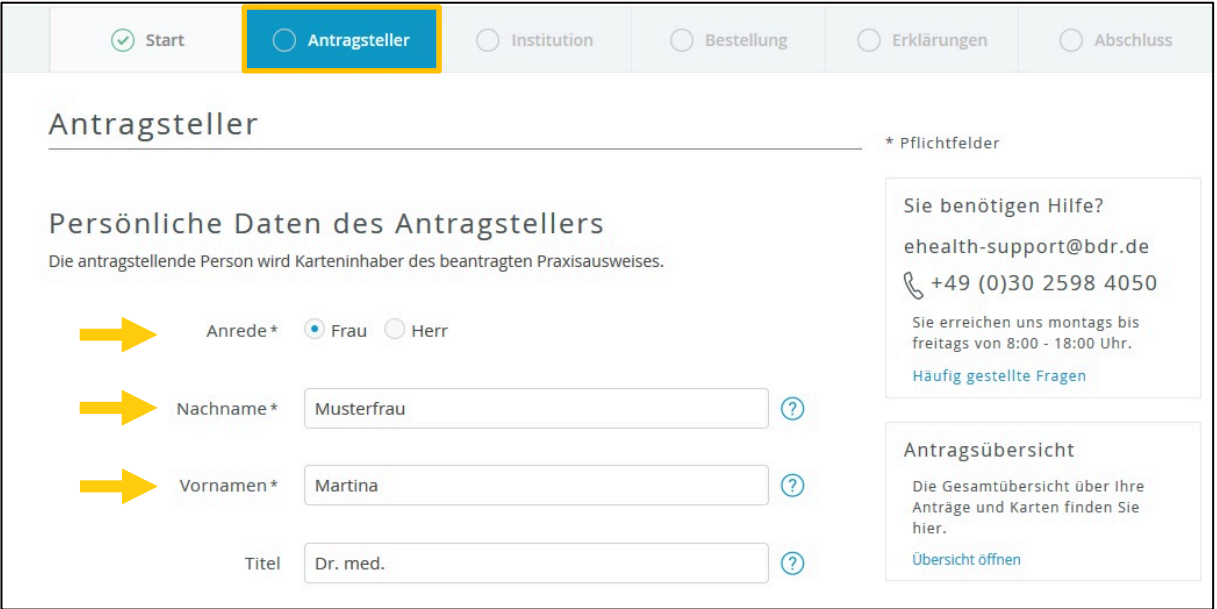

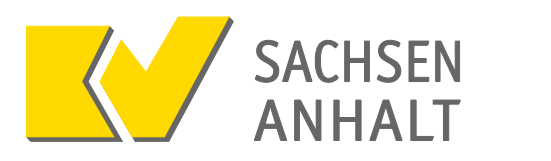

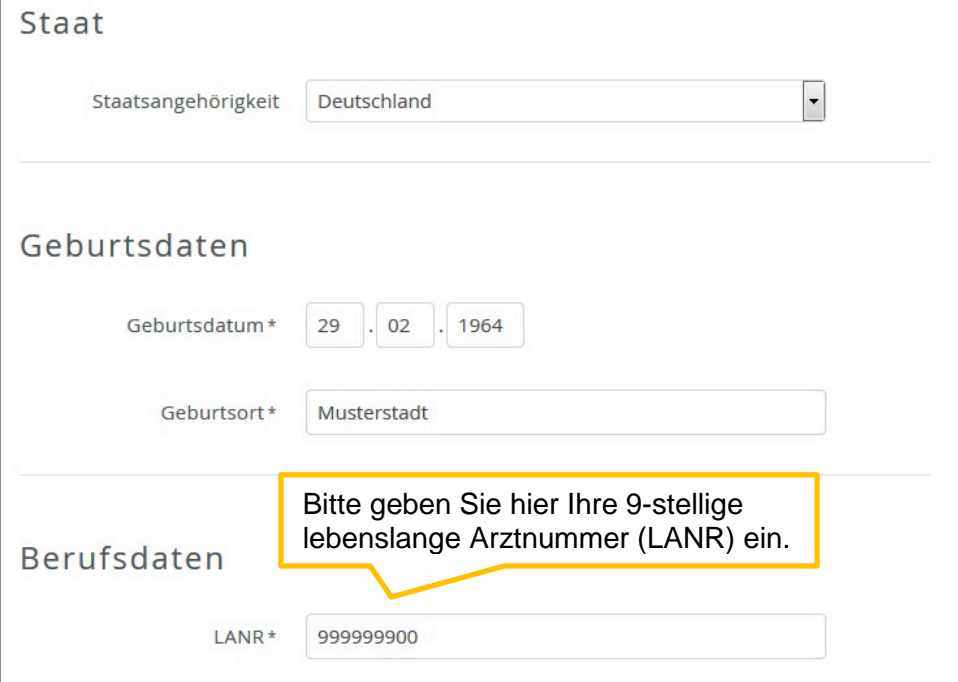

Bei der Angabe der Adressdaten achten Sie unbedingt auf die **Angabe eines Ortsteiles**, sofern Ortsteile offiziell Bestandteil Ihrer Meldeadresse sind. Unter Meldeadresse ist Ihr beim Einwohnermeldeamt angezeigter Hauptwohnsitz gemeint. Andernfalls besteht die Gefahr, dass die **Post nicht zugestellt werden kann** und Sie somit **keine Informationen zur Freischaltung**  Ihres Praxisausweises erhalten. Ortsteile können Sie entweder im Feld "Anschriftenzusatz" oder im Feld "Ort" neben dem Ortsnamen (z. B. Dessau-Roßlau OT Dessau) eintragen.

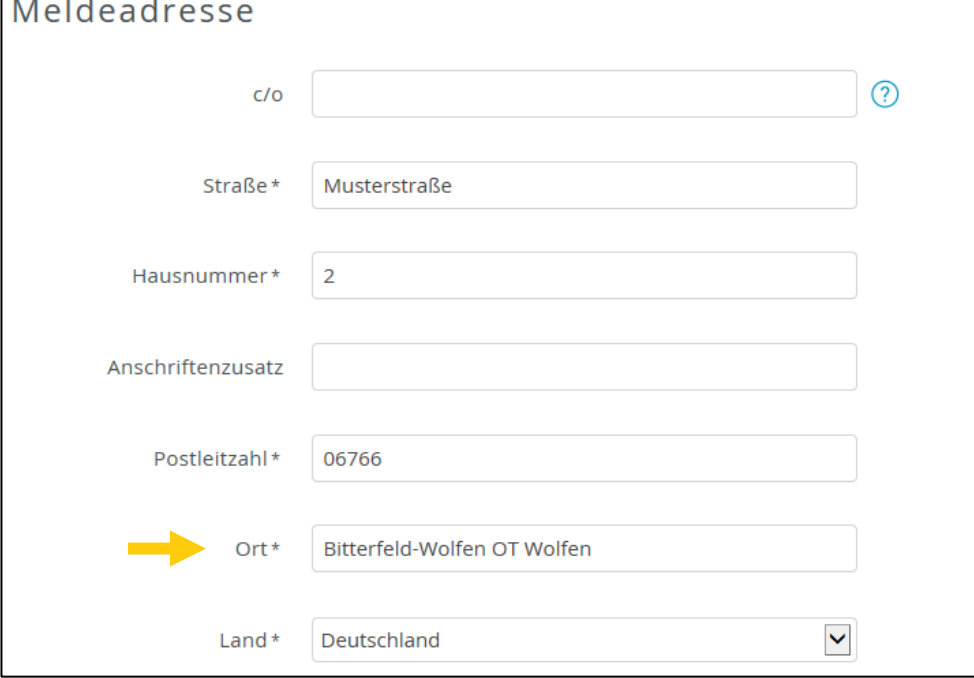

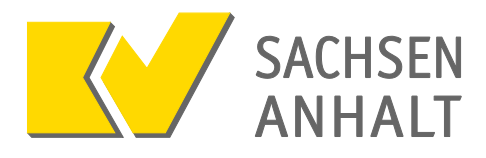

Bitte achten Sie bei diesem Feld bei der Angabe der Telefonnummer auf die korrekte Eingabe! Verwenden Sie die **Landesvorwahl** (für Deutschland die **0049)** und **lassen sie die 0 bei Ihrer Ortsvorwahl/Handyvorwahl weg (z. B. statt 0152 als Angabe die 0049152)**.

Geben Sie die Ziffern hintereinander **ohne Leer- oder Sonderzeichen** ein.

Es empfiehlt sich, hier eine Mobilfunknummer zu verwenden, da der TAN-Code zur Freischaltung des Praxisausweises mittels SMS übermittelt werden kann.

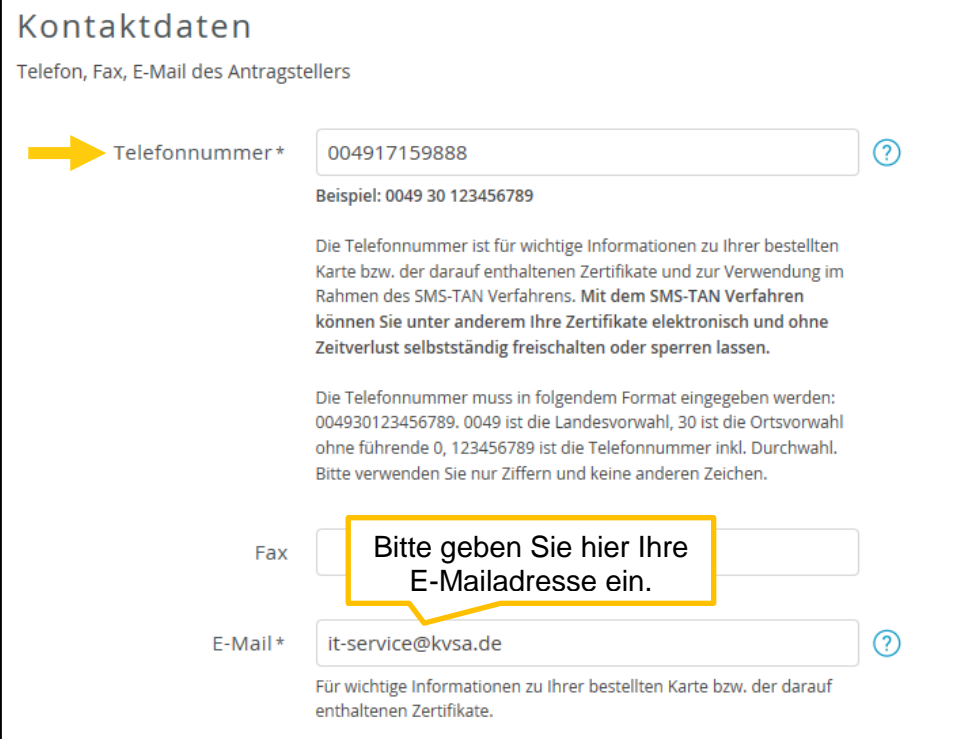

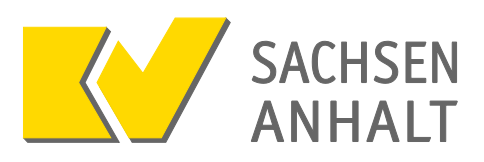

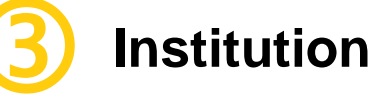

Im Feld "Praxisname" geben Sie bitte den Namen Ihrer Praxis ein. Dies ist üblicherweise der Titel, der Vorname, der Name des Inhabers der Praxis bzw. der Partner der Berufsausübungsgemeinschaft oder die vertragsarztrechtlich korrekte Bezeichnung des Medizinischen Versorgungszentrums. Die Inhalte der Felder "Betriebsstättennummer" und "Betriebsstätte" werden automatisch vorbefüllt.

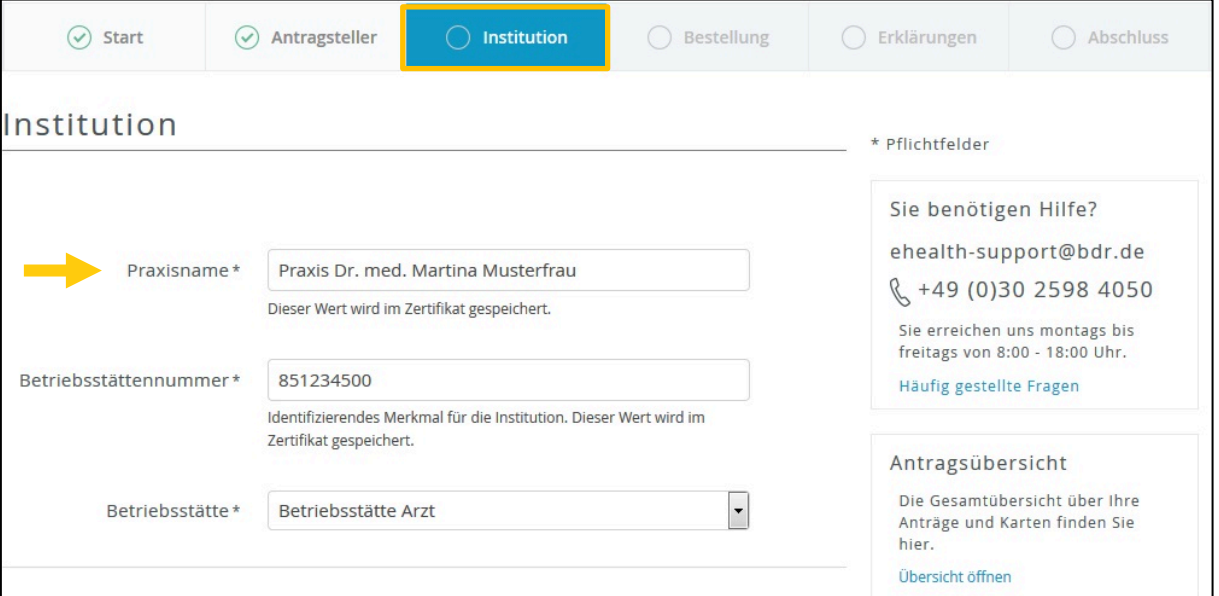

Bei der Angabe der Adressdaten achten Sie unbedingt auf die **Angabe eines Ortsteils**, sofern Ortsteile offiziell Bestandteil Ihrer Praxisadresse sind. Andernfalls besteht die Gefahr, dass die **Post nicht zugestellt werden kann** und Sie somit **keine Informationen zur Freischaltung Ihres Praxisausweises** erhalten. Ortsteile können Sie entweder im Feld "Anschriftenzusatz" oder im Feld "Ort" neben dem Ortsnamen eintragen.

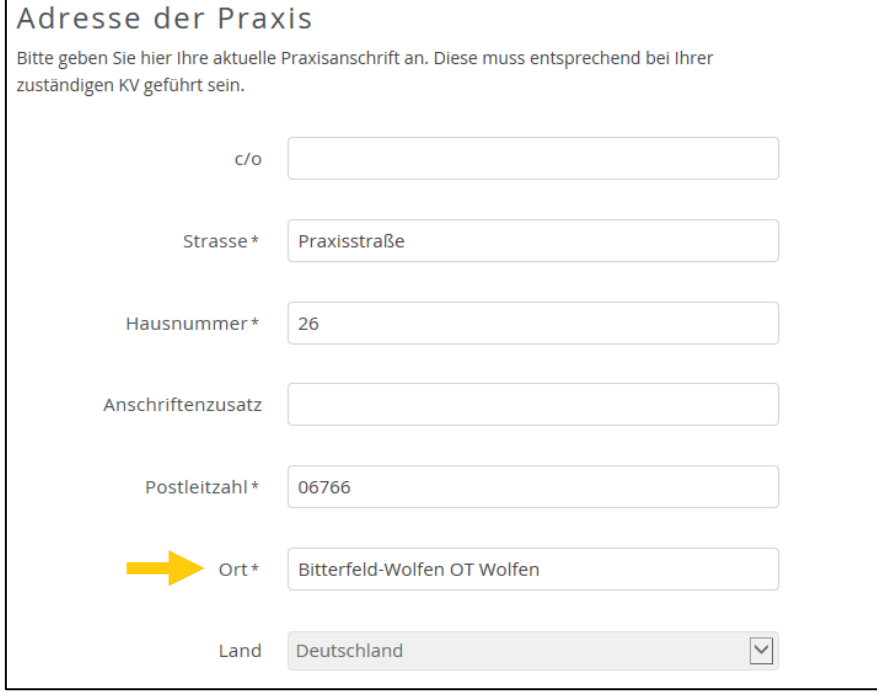

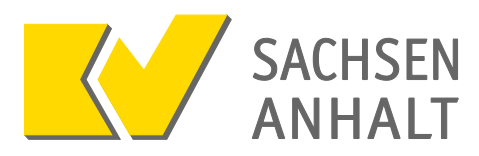

Hier können Sie die Kontaktdaten Ihrer Praxis eingeben. Diese Angaben sind keine Pflichtfelder.

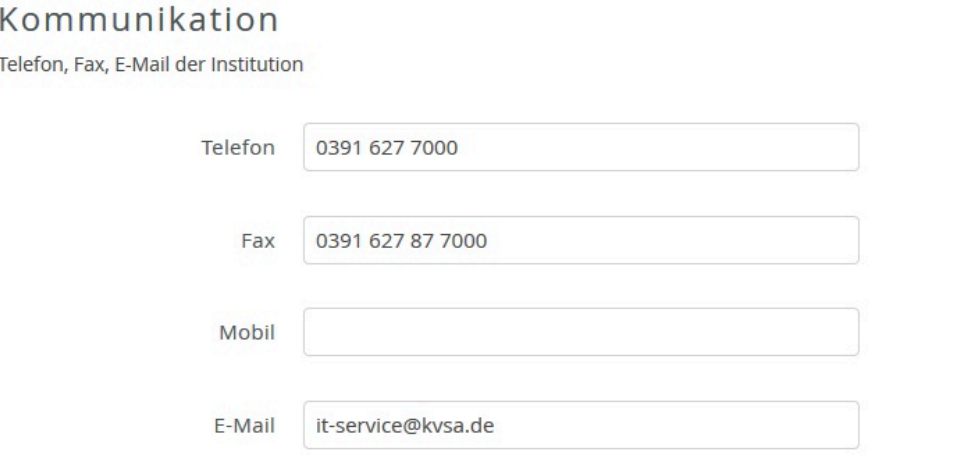

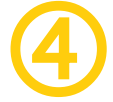

## **Bestellung**

Bitte achten Sie hier auf die **korrekte Eingabe der Anzahl,** da jeder Praxisausweis kostenpflichtig ist und Kosten für versehentlich **zu viel bestellte Praxisausweise nicht erstattet** werden.

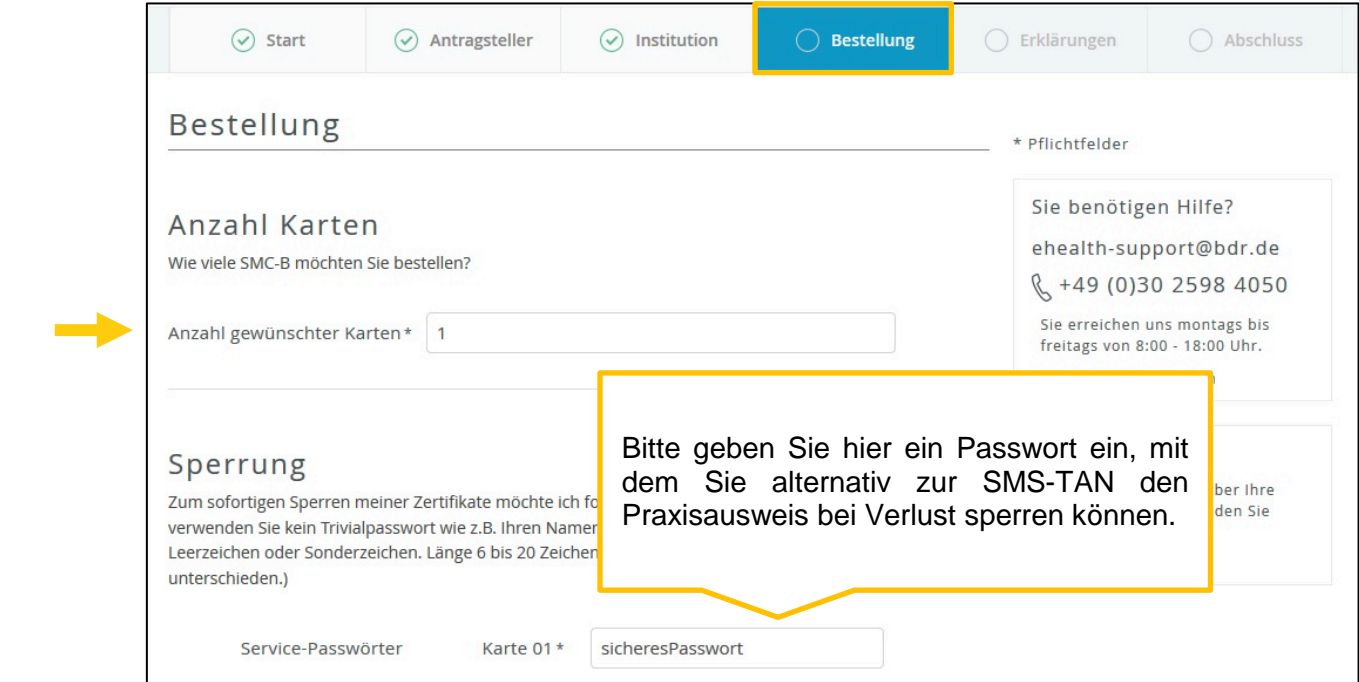

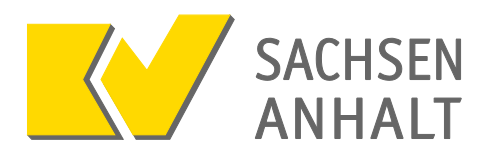

Der Praxisausweis wird per "**Übergabe Einschreiben**" an die angegebene **Lieferadresse** zugestellt. Bitte überlegen Sie sich daher wegen der notwendigen Erreichbarkeit, ob als Lieferadresse Ihre **Praxisanschrift** (Adresse Institution) oder Ihre **Meldeadresse** verwendet werden soll. Die Erteilung einer Empfangsvollmacht (z.B. für Praxisangestellte) ist möglich. Der Link zur Postvollmacht ist im Antragsportal integriert.

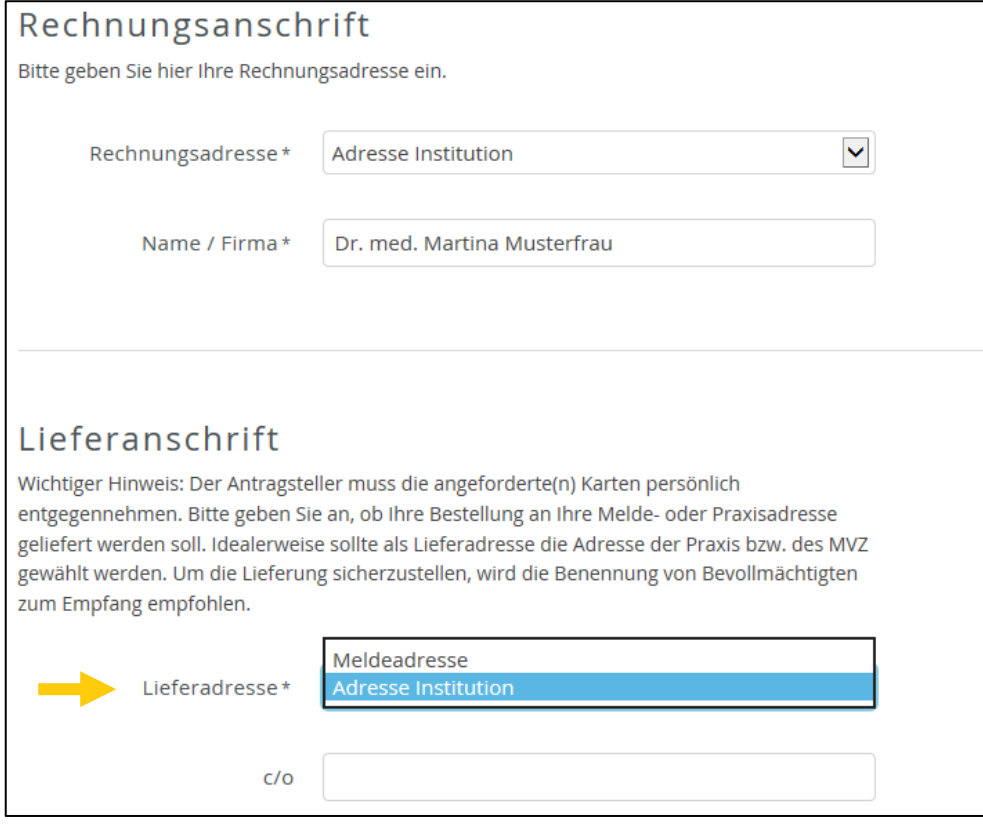

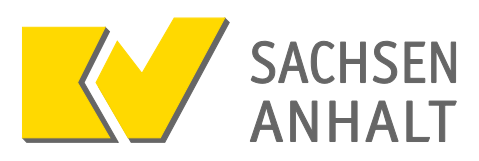

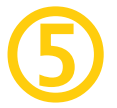

## **Erklärungen**

**Überprüfen** Sie hier noch einmal **alle** getätigten **Angaben**, eine ggf. notwendige Korrektur ist über "bearbeiten" möglich.

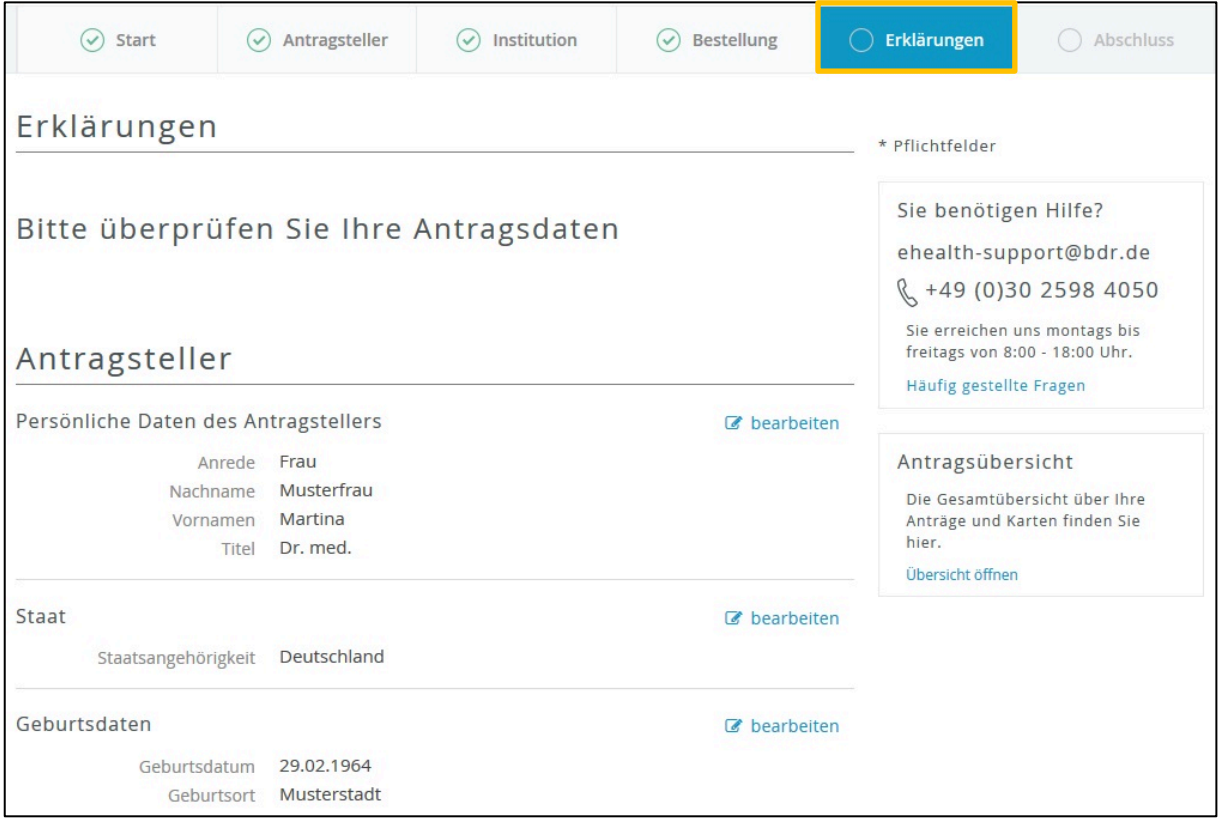

Bitte prüfen Sie hier noch einmal die **Anzahl der bestellten Praxisausweise** nebst dem ausgewiesenen **Gesamtpreis**.

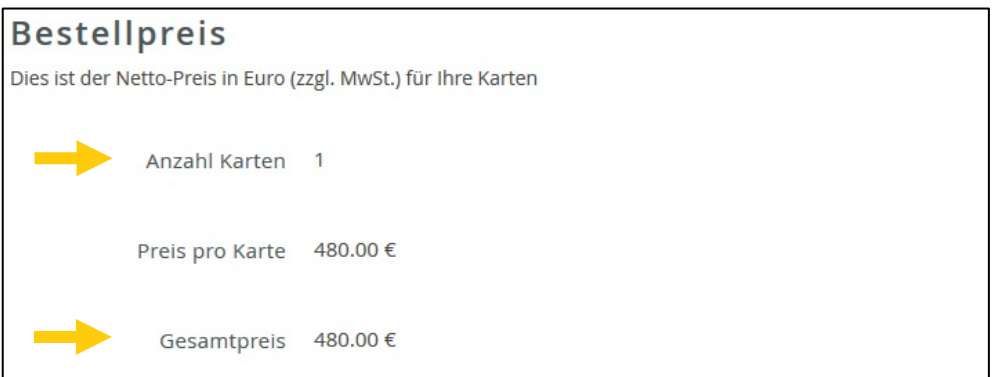

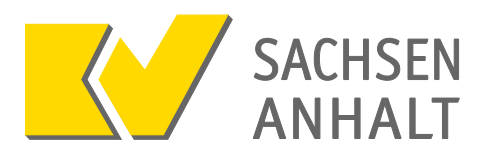

**Bestätigen** Sie die erforderlichen **Erklärungen** und schließen Sie den Antrag ab mit der Betätigung der Schaltfläche "Antrag abschließen".

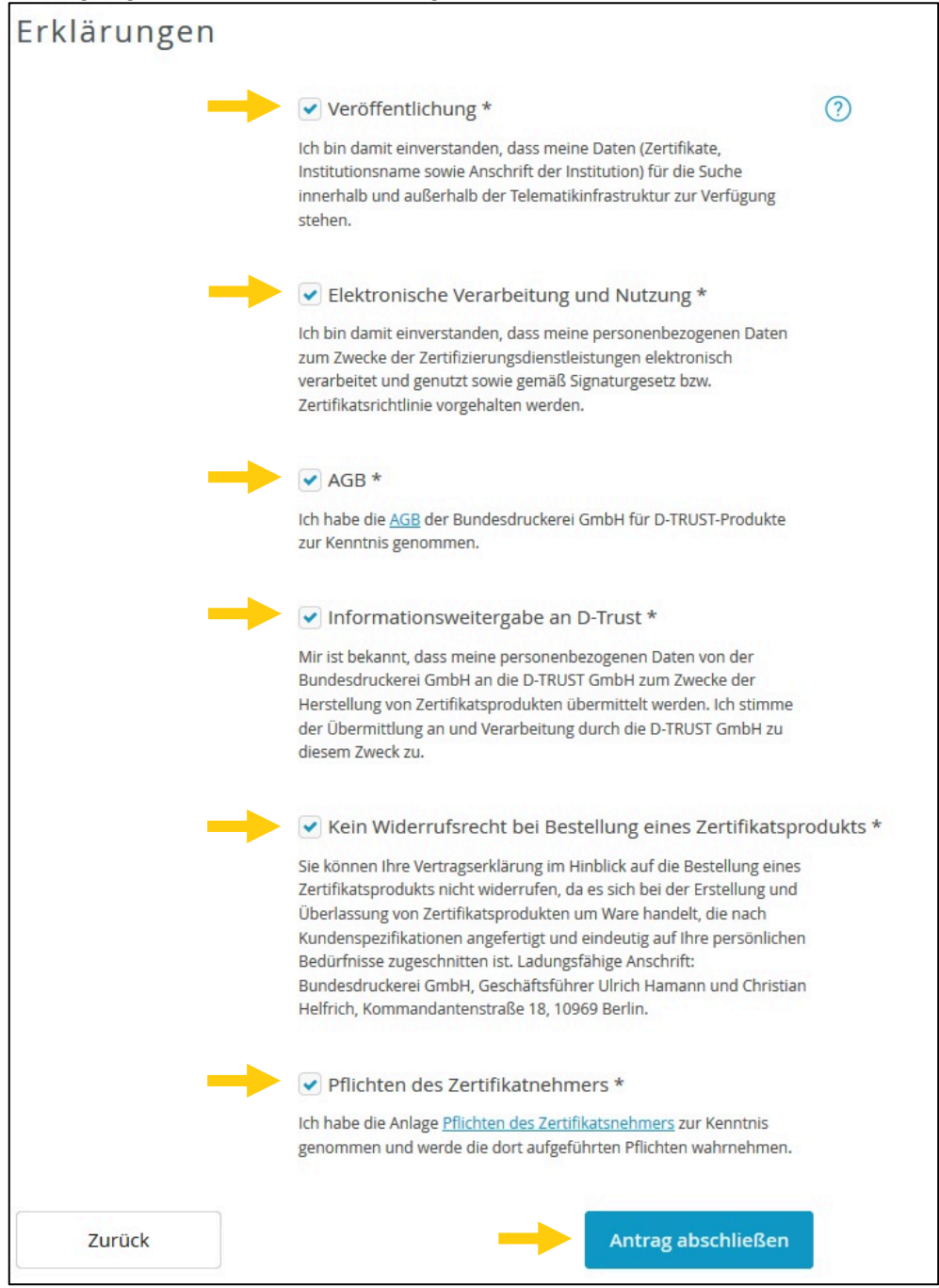

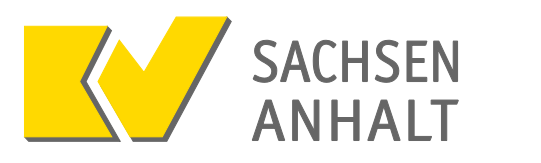

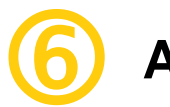

# **Abschluss**

Bitte betätigen Sie die Schaltfläche "Antrag ausdrucken" um die Antragsnummer und Ihr Servicepasswort zu sichern. **Drucken Sie sich das Dokument unbedingt aus und bewahren es an sicherer Stelle auf**. Sie benötigen diese Angaben, um sich später wieder anmelden zu können und um Ihren Praxisausweis freizuschalten.

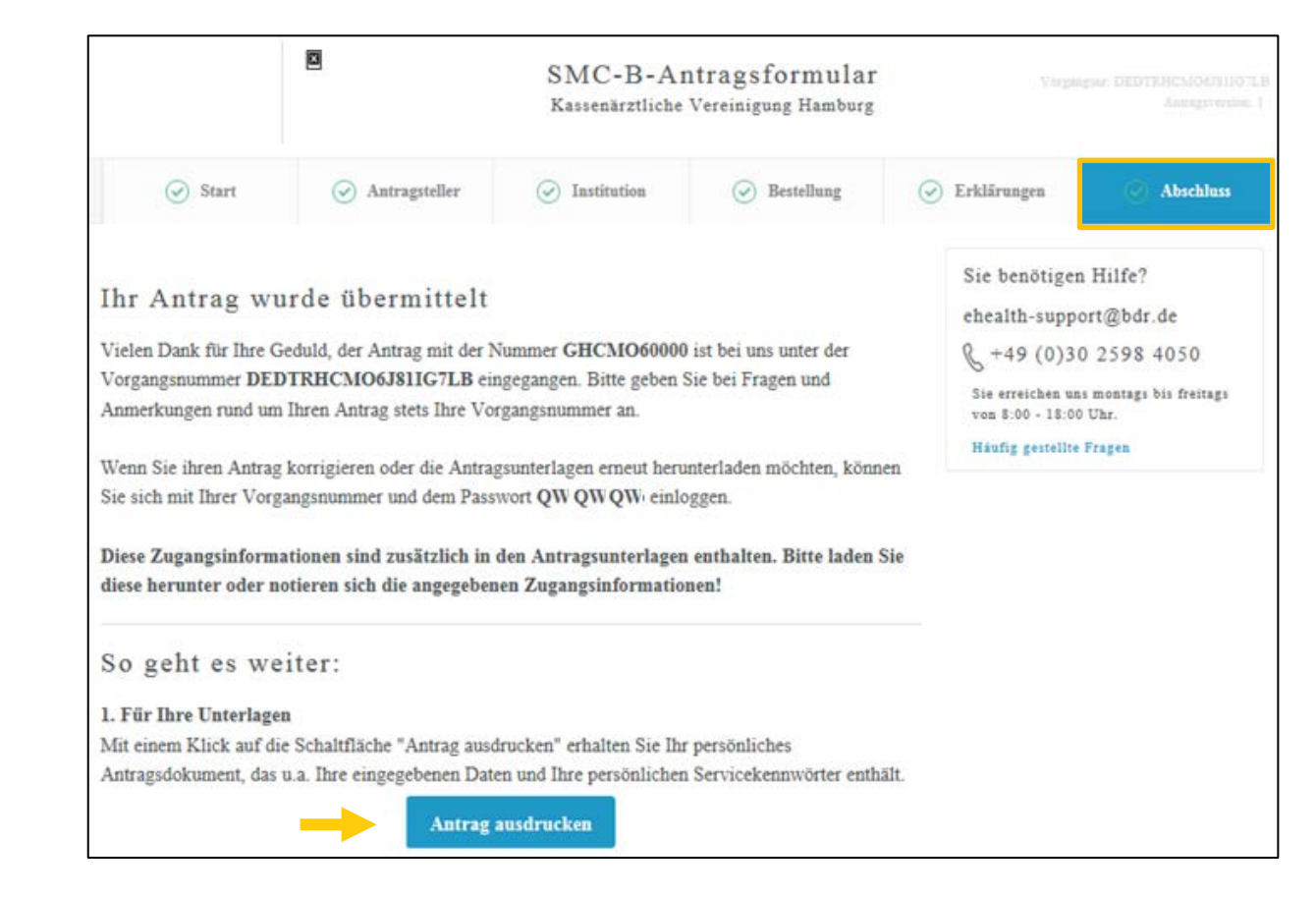

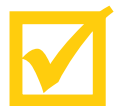

## **Wie geht es weiter?**

- Ihr Antrag wird zur Freigabe an Ihre zuständige Kassenärztliche Vereinigung weitergeleitet.
- Nach Freigabe durch die Kassenärztliche Vereinigung erfolgen durch die Bundesdruckerei GmbH die Produktion und die Zusendung des Praxisausweises per Einschreiben an Ihre gewählte Lieferadresse.
- $\ddot{\phantom{0}}$ • Den PIN-Brief zum Praxisausweis erhalten Sie drei Tage später durch die Bundesdruckerei GmbH.
	- Anschließend müssen Sie den Praxisausweis im Antragsportal der Bundesdruckerei GmbH aktivieren. **Der Praxisausweis ist damit freigeschaltet und kann durch Sie oder Ihr Praxisteam genutzt werden.**